# **Ccna 2 Packet Tracer Activity Answers**

This is likewise one of the factors by obtaining the soft documents of this **Ccna 2 Packet Tracer Activity Answers** by online. You might not require more epoch to spend to go to the ebook start as capably as search for them. In some cases, you likewise complete not discover the pronouncement Ccna 2 Packet Tracer Activity Answers that you are looking for. It will unconditionally squander the time.

However below, taking into consideration you visit this web page, it will be in view of that unconditionally easy to get as competently as download lead Ccna 2 Packet Tracer Activity Answers

It will not understand many era as we tell before. You can complete it even though perform something else at house and even in your workplace. correspondingly easy! So, are you question? Just exercise just what we allow under as well as review **Ccna 2 Packet Tracer Activity Answers** what you taking into consideration to read!

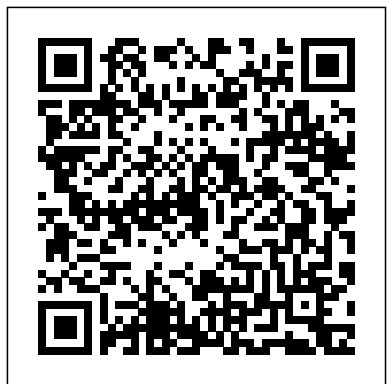

Cisco Packet Tracer 7.3 : Download free labs and tutorials ...

*CCNA 2 Labs - Packet Tracer - ITExamAnswers.net* In "Cisco CCNA 200-301 Configuration Labs With Packet Tracer" training , we will cover All Updated CCNA 200-301 Labs. Here, we will focus on the Updated CCNA 200-301 Configurations and we will practice all the configurations of New CCNA 200-301. The old version of this certification was CCNA 200-301, CCNA Routing and Switching.

## **CCNA 2 Packet Tracer Activity 9.4.2.8 solution**

CCNA 1 LAB Activities Answers & Solutions 1.2.4.4 Packet Tracer – Help and Navigation Tips 1.2.4.5 Packet Tracer – Network Representation 2.1.4.6 Packet Tracer – Navigating the IOS 2.2.3.4 Packet Tracer – Configuring Initial Switch Settings 2.3.2.5 Packet Tracer – Implementing Basic Connectivity 2.4.1.2 Packet Tracer – Skills Integration Challenge 3246 Packet Tracer... **CCNA 1 Activities Lab Manuals Packet Tracer Instructions ...** 17.8.2 Packet Tracer – Skills Integration

Challenge Answers Packet Tracer – Skills

Integration Challenge (Answers Version) Answers Note: Red font color or gray highlights indicate text that appears in the Answers copy only. Addressing Table Device Interface IP Address / Prefix Default VLAN Configuration 8.3.1.2 Packet Gateway R1 G0/0 192.168.0.1 / 25 N/A R1 G0/0 2001:db8:acad::1/64 N/A R1 G0/0READ MORE 11.3.2.3 Packet Tracer – Test Connectivity with Traceroute ...

Videos is free. It just needs to share and subscribe to channels. Video provides configuration, learn networking.

**CCNA 2 Packet Tracer Activity 5.1.3.6 solutionChapter 2 Practice Skills Assessment CCNA 2 Packet Tracer Part 1** 5.2.1.4 Packet Tracer - Configuring SSH 3.3.12 Packet Tracer - VLAN Configuration **3.6.1 Packet Tracer - Implement VLANs and Trunking** 11.5.5 Packet Tracer - Subnet an IPv4 Network 6.2.1.7 Packet Tracer - Configuring VLANs 2.2.2.4 Packet Tracer - Configuring IPv4 Static and Default Routes 6.4.1.2 Packet Tracer - Skills Integration Challenge9.2.3.6 Packet Tracer - Implementing Static and Dynamic NAT 17.8.2 Packet Tracer - Skills Integration Challenge Progress **9.2.2.5 Packet Tracer - Configuring Dynamic NAT** NAT Explained | Overload, Dynamic \u0026 Static Inter Vlan Routing CCNA Router on a Stick Cisco Networking Academy Releases Packet Tracer v7.3.0 \u0026 The \*NEW\* CCNAv7 Curriculum!!! CCNA 1 Packet Tracer Activity 9.1.4.6 solution Tutorial Packet Tracer - How To Create A Packet Tracer Activity (PKA) In Packet Tracer 7.1CCNA 2 Chapter 2:

Static Routing CCNA ITN: Installing

Packet Tracer 7.3.1 SRWE - 3.4.5 Packet Tracer - Configure Trunks Router on a Stick, Inter-VLAN Routing - Part 2 SRWE - 3.3.12 Packet Tracer -Tracer - Skills Integration Challenge 7.4.1.2 Packet Tracer - Skills Integration Challenge 3.2.8 Packet Tracer - Investigate a VLAN Implementation 3.1.4 Packet Tracer - Who Hears the Broadcast 4.2.7 Packet Tracer - Configure Router on a Stick Inter VLAN Routing **9.4.1.2 Packet Tracer - Skills Integration Challenge 15.6.1 Packet Tracer - Configure IPv4 and IPv6 Static and Default Routes 2.2.5.5 Packet Tracer - Configuring Floating Static Routes**

2.2.3.4 Packet Tracer – Configuring Initial Switch Settings Instructor Version Instructor Note: Red font color or gray highlights indicate text that appears in the instructor copy only. Optional activities are designed to enhance understanding and/or to provide additional practice.

[CCNA] 2.6.1 Packet Tracer Skills Integration Challenge ...

CCNA 2 Lab: 6.2.2.4/2.2.2.4 Packet Tracer - Configuring IPv4 Static and Default Routes.pka Instructions Answers completed free download .pdf

**4.3.2.6 Packet Tracer – Configuring IPv6 ACLs - CCNA v7.0 ...**

7.3.1.2 Packet Tracer Simulation – Exploration of TCP and UDP: 7.3.2.5 Packet Tracer – Verifying IPv4 and IPv6 Addressing: 7.3.2.6 Packet Tracer – Pinging and Tracing to Test the Path: 7.3.2.9 Packet Tracer – Troubleshooting IPv4 and IPv6 Addressing: 7.4.1.2 Packet Tracer – Skills Integration Challenge: Chapter 8

### 17.8.2 Packet Tracer – Skills Integration Challenge ...

CCNA 3 v7 Lab 2.7.1 Packet Tracer - Single-Area OSPFv2 Configuration Instructions Answer .pdf .pka file download completed 100% scored 2020 2021

**CCNA Lab Activities - ICT Community** CCNA 2: Activities & Lab Manuals Packet Tracer Instructions Answers Describes the architecture, components, and operations of routers and switches in a small network. Students learn how to configure a router and a switch for basic functionality.

## CCNA 2 Activities Lab Manuals Packet Tracer Instructions ...

Packet Tracer 9.4.2.8 solution ----- CCNA Routing and Switching: Routing and Switching Essentials ----- Please leave a comment of what you did like on the vid or not so i can improve it next ... **1.1.2.9 Packet Tracer – Documenting the Network - ICT ...**

This is Part I of a two-part series of activities. You will use the documentation that you create in this activity to guide you as you troubleshoot Routing CCNA ITN: Installing Packet the network in Part II, Packet Tracer – Troubleshooting Challenge – Using Documentation to Solve Issues. 2.2.2.4 Packet Tracer - Configuring IPv4 Static and ... Prepare the CCNA and CCNP exams

with our Cisco Packet Tracer tutorials. Download free Packet Tracer 6.2 & 7.1 labs to get trained for simulation questions using this Cisco Networking Academy simulation software.

Download CCNP TSHOOT exam topology for Cisco Packet Tracer and practice troubleshooting scenarios on the real exam network.

## **3.2.1.8 Packet Tracer – Configuring RIPv2 - ICT Community**

CCNA 2 Packet Tracer Activity 5.1.3.6 solution**Chapter 2 Practice Skills Assessment CCNA 2 Packet Tracer Part**

**1** 5.2.1.4 Packet Tracer - Configuring SSH 3.3.12 Packet Tracer - VLAN Configuration **3.6.1 Packet Tracer - Implement VLANs and Trunking** 11.5.5 Packet Tracer - Subnet an IPv4 Network 6.2.1.7 Packet Tracer - Configuring VLANs 2.2.2.4 Packet Tracer - Configuring IPv4 Static and Default **Routes** 

6.4.1.2 Packet Tracer - Skills Integration Challenge9.2.3.6 Packet Tracer - Implementing Static and Dynamic NAT 17.8.2 Packet Tracer - Skills Integration Challenge Progress **9.2.2.5 Packet Tracer - Configuring Dynamic NAT** NAT Explained | Overload, Dynamic \u0026 Static Inter Vlan Routing CCNA Router on a Stick Cisco Networking Academy Releases Packet Tracer v7.3.0 \u0026 The \*NEW\* CCNAv7 Curriculum!!! CCNA 1 Packet Tracer Activity 9.1.4.6 solution Tutorial Packet Tracer - How To Create A

Packet Tracer Activity (PKA) In Packet Tracer 7.1CCNA 2 Chapter 2: Static Tracer 7.3.1 SRWE - 3.4.5 Packet Tracer - Configure Trunks Router on a Stick, Inter-VLAN Routing - Part 2 SRWE - 3.3.12 Packet Tracer - VLAN Configuration 8.3.1.2 Packet Tracer - Skills Integration Challenge 7.4.1.2 Packet Tracer - Skills Integration Challenge 3.2.8 Packet Tracer - Investigate a VLAN Implementation 3.1.4 Packet Tracer - Who Hears the Broadcast 4.2.7 Packet Tracer - Configure Router on a Stick Inter VLAN Routing **9.4.1.2 Packet Tracer - Skills Integration Challenge 15.6.1 Packet Tracer - Configure IPv4 and IPv6 Static and Default Routes 2.2.5.5 Packet Tracer - Configuring Floating Static Routes**

2.7.1 Packet Tracer - Single-Area OSPFv2 Configuration ...

3.2.1.8 Packet Tracer – Configuring RIPv2 Packet Tracer – Configuring RIPv2 (Answer Version) Answer Note: Red font color or Gray highlights indicate destination. You are required to examine

text that appears in the Answer copy only. Topology Objectives Part 1: Configure RIPv2 Part 2: Verify Configurations Background Although

RIP is rarely used in modern networks, it network issue. is useful as a foundationREAD MORE

### **Ccna 2 Packet Tracer Activity**

9.2.9 Packet Tracer – Examine the ARP Table Answers Packet Tracer – Examine the ARP Table (Answers Version) Answers Note: Red font color or gray highlights indicate text that appears in the Answers copy only. Addressing Table Device Interface MAC Address Switch Interface Router0 Gg0/0 0001.6458.2501 G0/1 Router0 S0/0/0 N/A N/A Router1 G0/0 00E0.F7B1.8901 G0/1READ MORE **Cisco CCNA 200-301 Configuration**

#### **Labs With Packet Tracer ...**

In Packet Tracer, click the right arrow (>) on the bottom right side of the instruction window. If you have a printed version of the instructions, the Hints page is the last page. Addressing Scheme and Device Connection Documentation

### **12.6.1 Packet Tracer - Free CCNA Exam Answers 2020**

CCNA v6.0 PT LAB; Packet Tracer 7; 4.3.2.6 Packet Tracer – Configuring IPv6 ACLs. Posted on April 28, ... « 4.2.2.12 Packet Tracer ... NetEss v1 Packet Tracer Activity Source Files Answers; NetEss v1 Student Lab Source Files Answers;

### **9.2.9 Packet Tracer – Examine the ARP Table Answers - ICT ...**

This virtual networking activity involves setting up a basic IPv4 network by connecting two Cisco 1941 routers to two Cisco Catalyst 2960 switches to two PCs. The goal is to variously configure the PCs, switches, and routers with the following information:

Background This activity is designed to help you troubleshoot network connectivity issues using commands to trace the route from source to

the output of tracert (the Windows command) and traceroute (the IOS command) as packets traverse the network and determine the cause of a